# **OptiPlex 5000 Small Form Factor**

Setup and Specifications

**Regulatory Model: D17S Regulatory Type: D17S002 July 2022 Rev. A01**

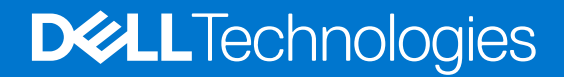

#### Notes, cautions, and warnings

**NOTE:** A NOTE indicates important information that helps you make better use of your product.

**CAUTION: A CAUTION indicates either potential damage to hardware or loss of data and tells you how to avoid the problem.**

**WARNING: A WARNING indicates a potential for property damage, personal injury, or death.**

© 2022 Dell Inc. or its subsidiaries. All rights reserved. Dell Technologies, Dell, and other trademarks are trademarks of Dell Inc. or its subsidiaries. Other trademarks may be trademarks of their respective owners.

# **Contents**

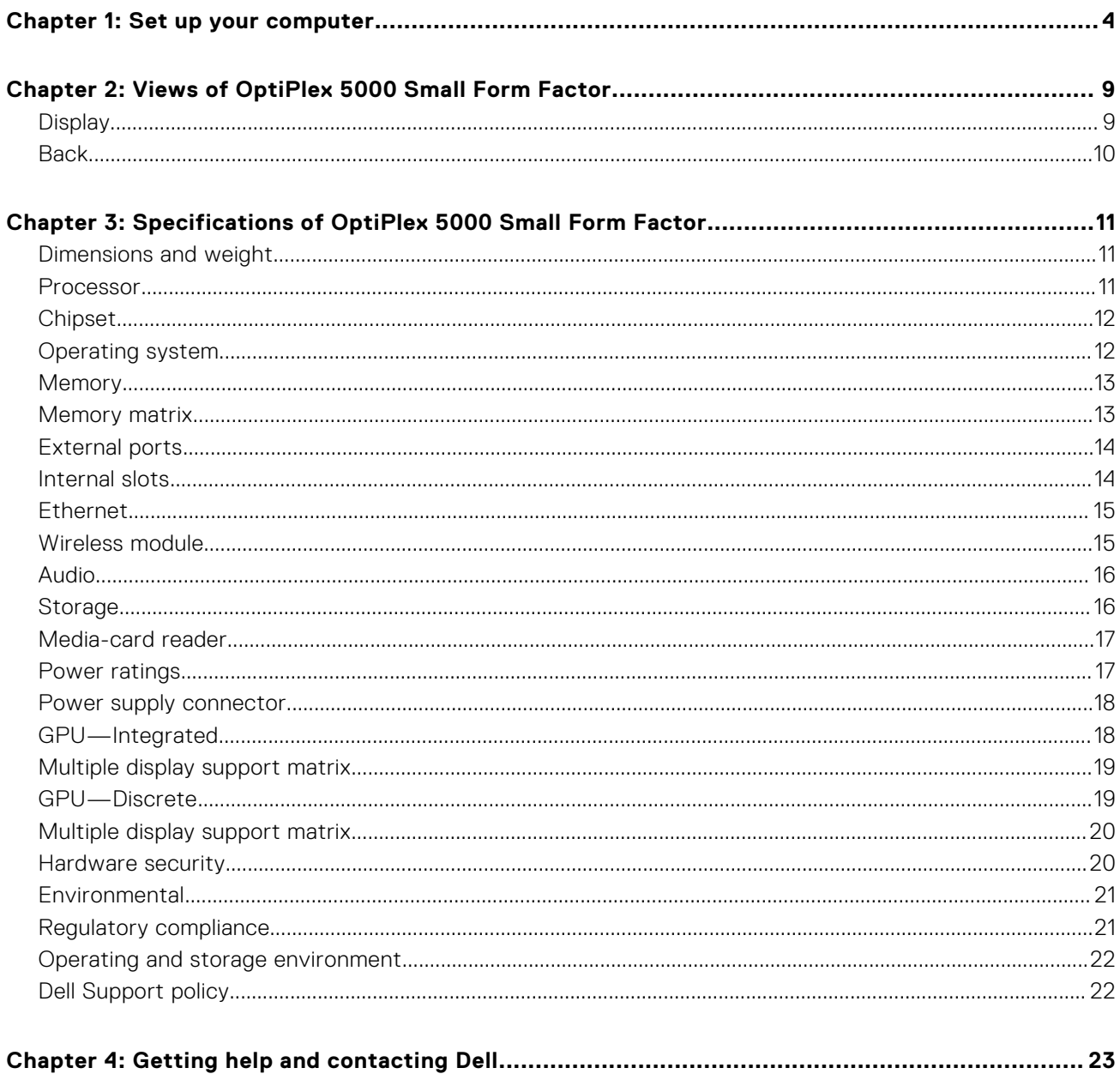

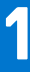

# **Set up your computer**

<span id="page-3-0"></span>1. Connect the keyboard and mouse.

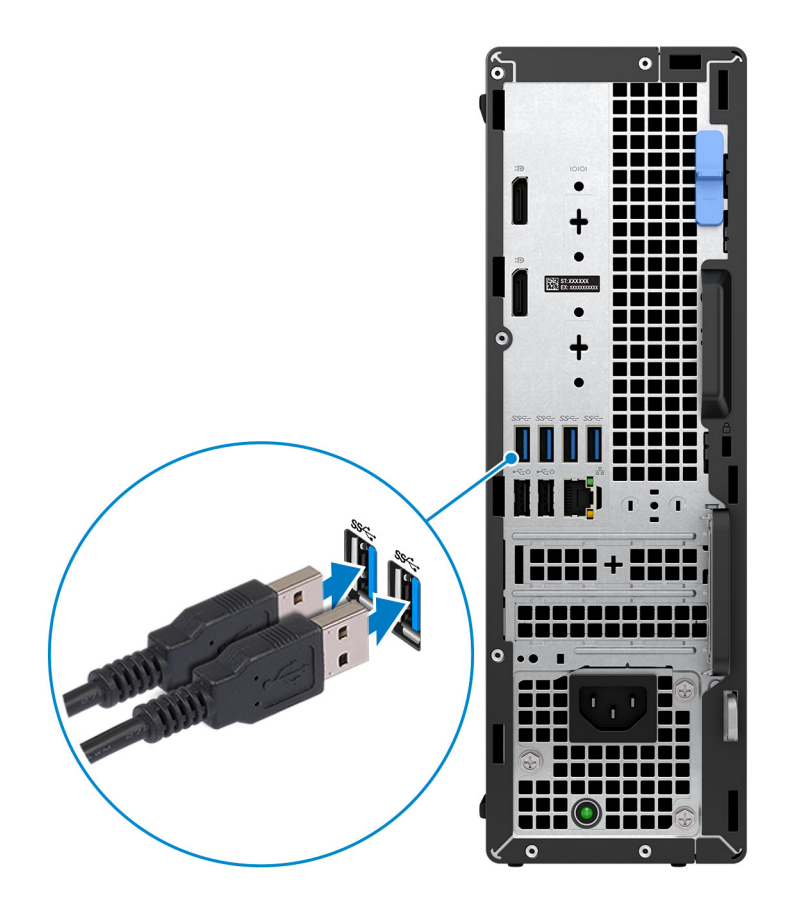

2. Connect to your network using a cable, or connect to a wireless network.

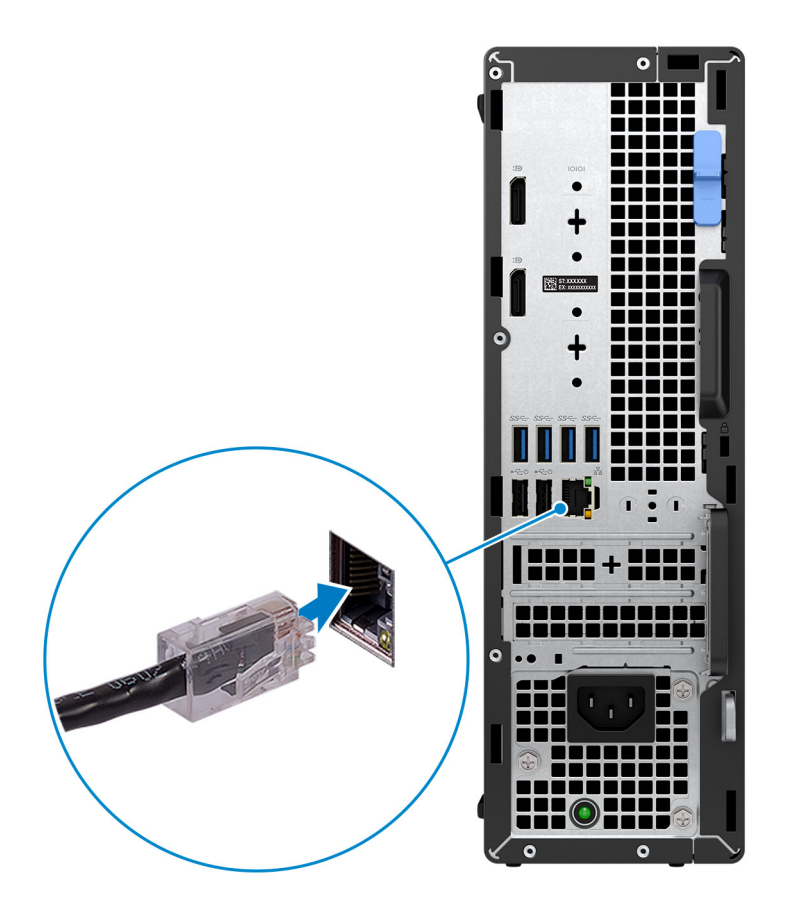

3. Connect the display.

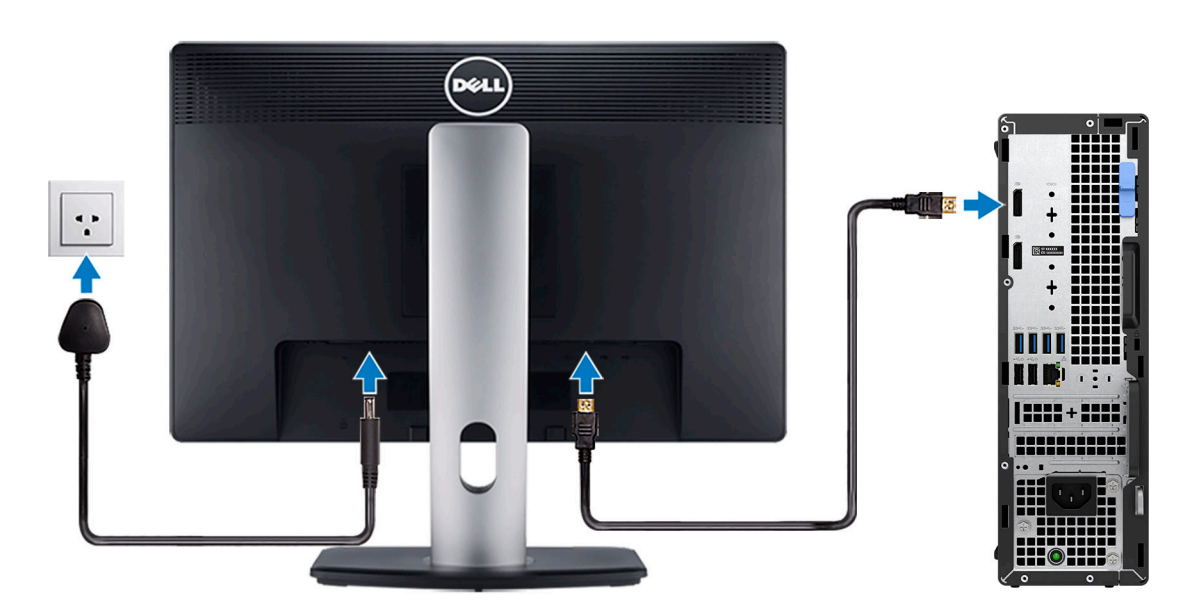

4. Connect the power cable.

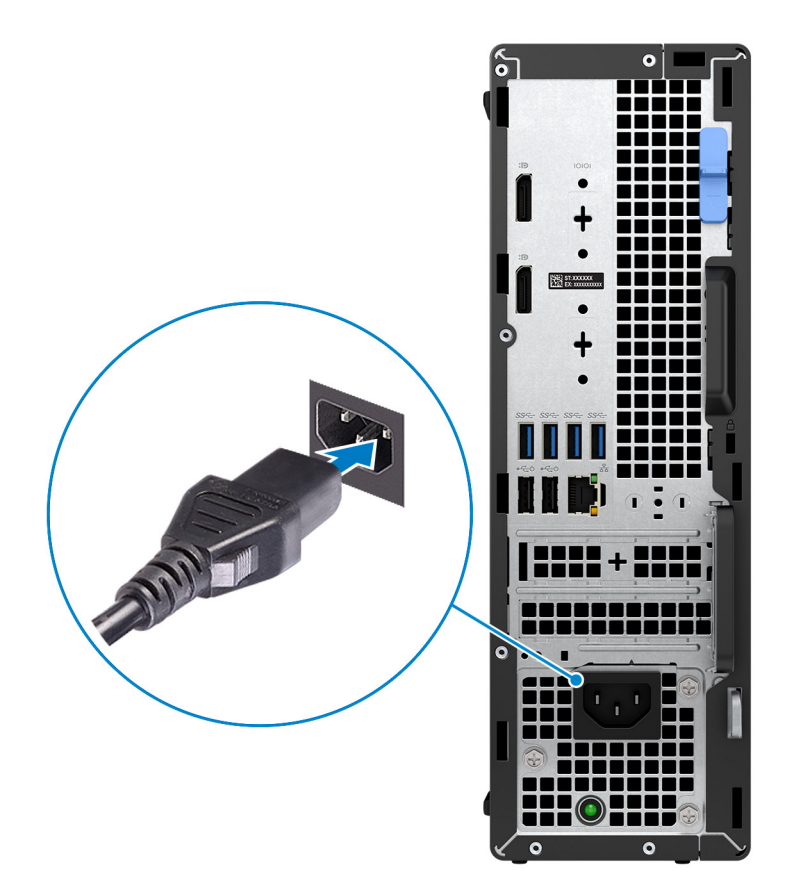

5. Press the power button.

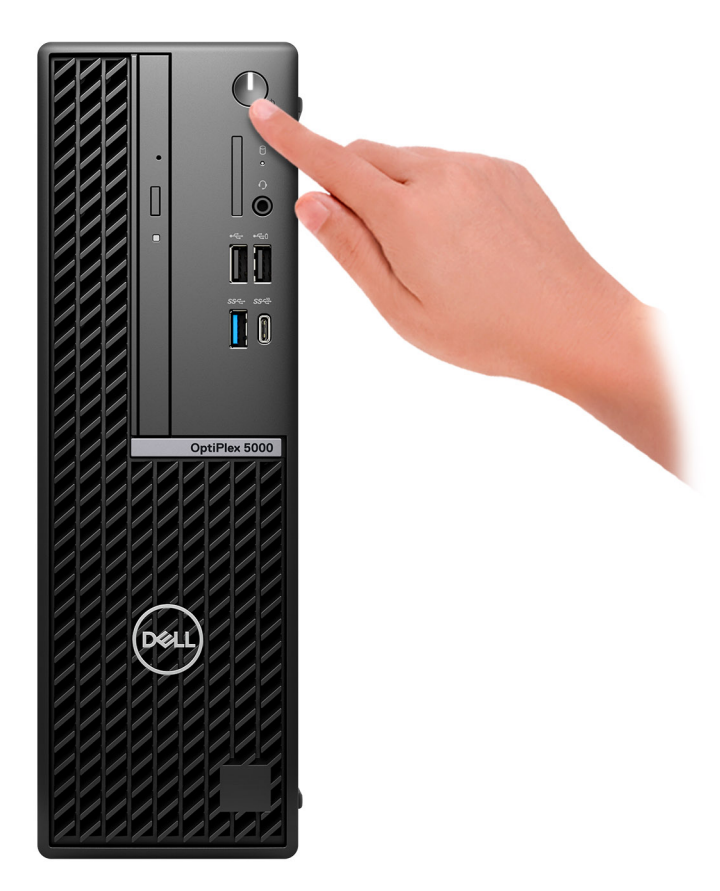

6. Finish operating system setup.

#### **For Ubuntu:**

Follow the on-screen instructions to complete the setup. For more information about installing and configuring Ubuntu, search in the Knowledge Base Resource at [www.dell.com/support.](https://www.dell.com/support/)

#### **For Windows:**

Follow the on-screen instructions to complete the setup. When setting up, Dell recommends that you:

- Connect to a network for Windows updates.
	- **(i)** NOTE: If connecting to a secured wireless network, enter the password for the wireless network access when prompted.
- If connected to the internet, sign-in with or create a Microsoft account. If not connected to the internet, create an offline account.
- On the **Support and Protection** screen, enter your contact details.
- 7. Locate and use Dell apps from the Windows Start menu—Recommended

#### **Table 1. Locate Dell apps**

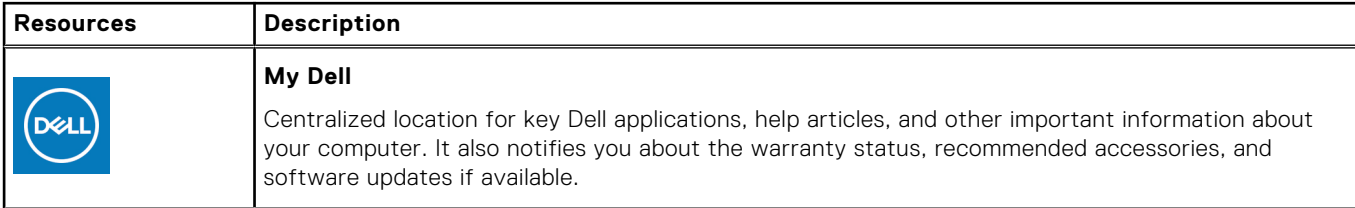

#### **Table 1. Locate Dell apps (continued)**

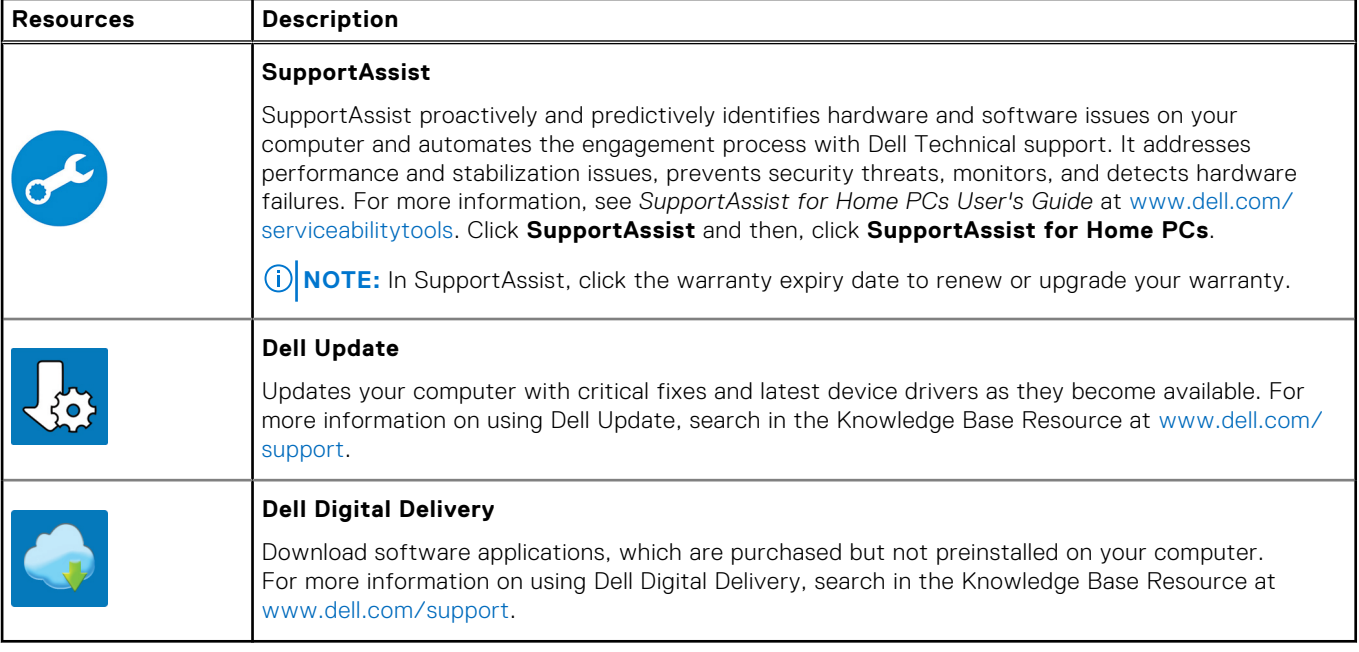

# **2**

# <span id="page-8-0"></span>**Views of OptiPlex 5000 Small Form Factor**

## **Display**

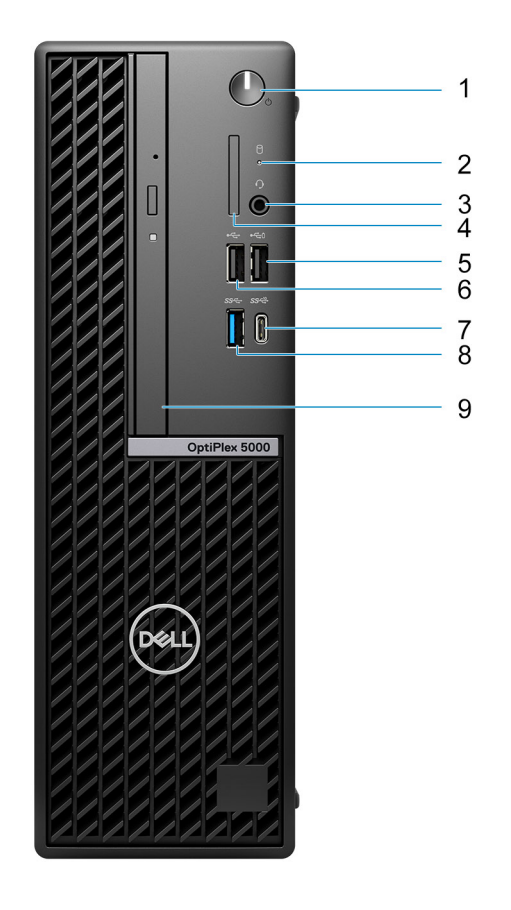

- 1. Power button
- 2. Hard-drive activity light
- 3. Universal audio port
- 4. SD-card reader (optional)
- 5. USB 2.0 port with PowerShare
- 6. USB 2.0 port
- 7. USB 3.2 Gen 2 Type-C port
- 8. USB 3.2 Gen 1 port
- 9. Slim optical drive (optional)

# <span id="page-9-0"></span>**Back**

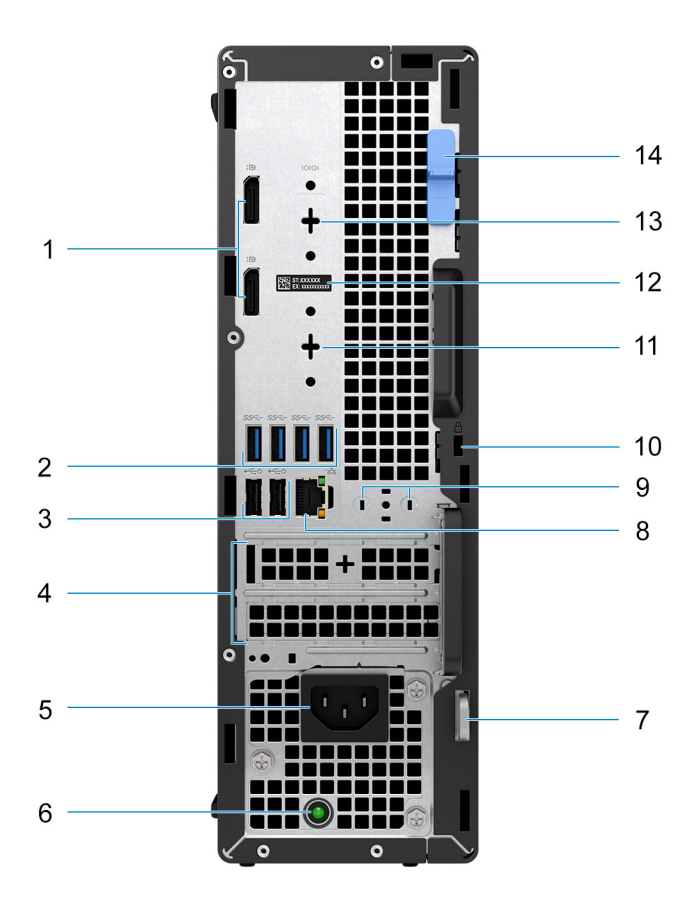

- 1. Two DisplayPort 1.4 ports
- 2. Four USB 3.2 Gen 1 ports
- 3. Two USB 2.0 ports with Smart Power On
- 4. Two expansion card slots
- 5. Power port
- 6. Power-supply diagnostics light
- 7. Padlock ring
- 8. RJ45 Ethernet port
- 9. External antenna slot
- 10. Kensington security-cable slot
- 11. HDMI 2.0b/DisplayPort 1.4/VGA/USB 3.2 Gen 2 type-C port with DisplayPort Alt Mode (optional)
- 12. Service Tag label
- 13. Serial/PS2 port (optional)
- 14. Release latch

**3**

# <span id="page-10-0"></span>**Specifications of OptiPlex 5000 Small Form Factor**

# **Dimensions and weight**

The following table lists the height, width, depth, and weight of your OptiPlex 5000 Small Form Factor.

#### **Table 2. Dimensions and weight**

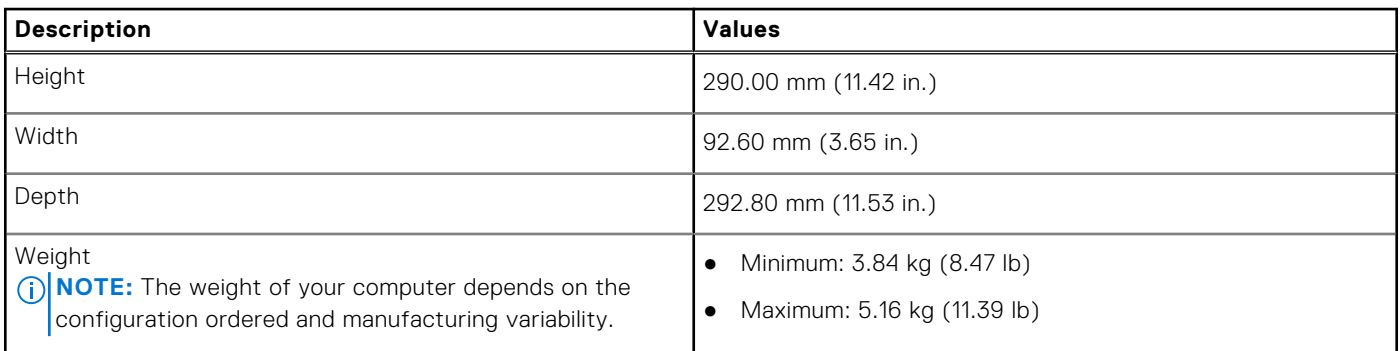

### **Processor**

The following table lists the details of the processors that are supported by your OptiPlex 5000 Small Form Factor .

#### **Table 3. Processor**

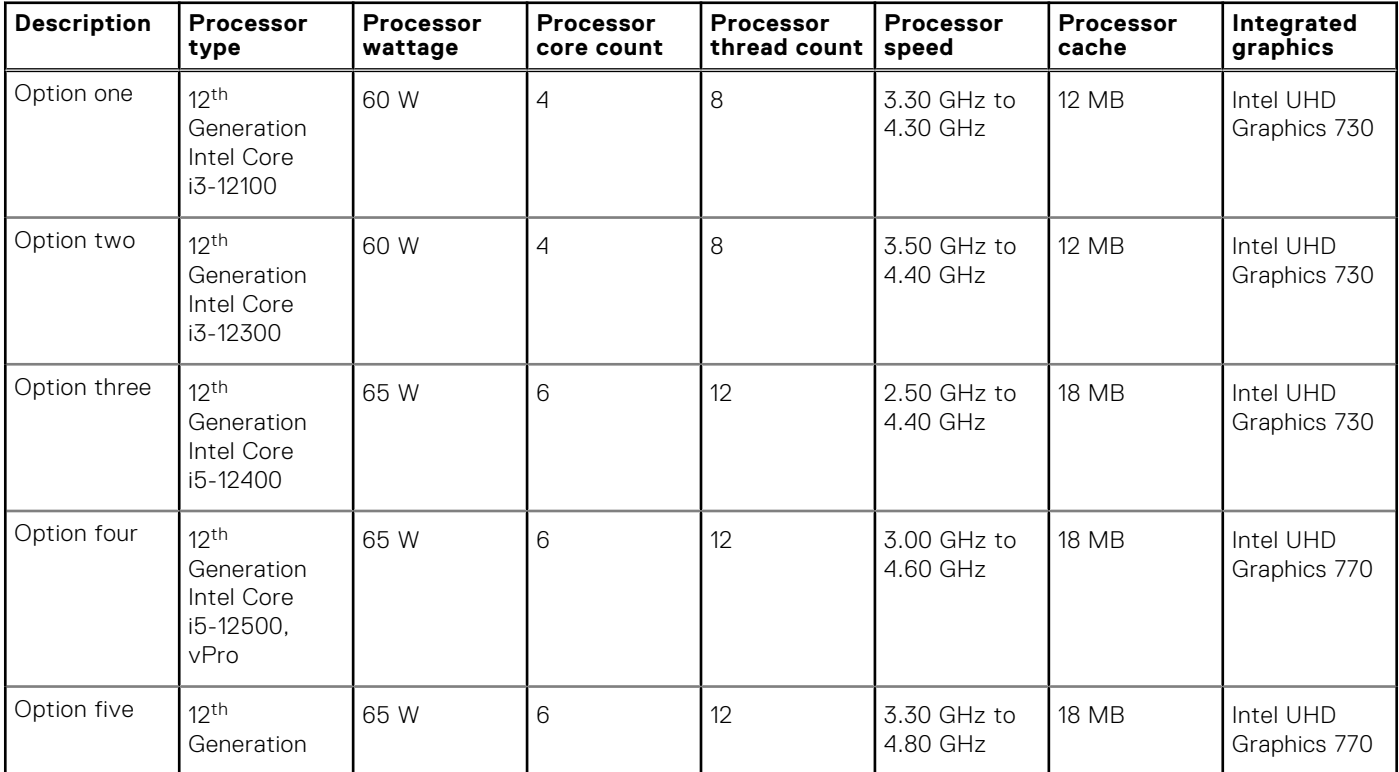

#### <span id="page-11-0"></span>**Table 3. Processor (continued)**

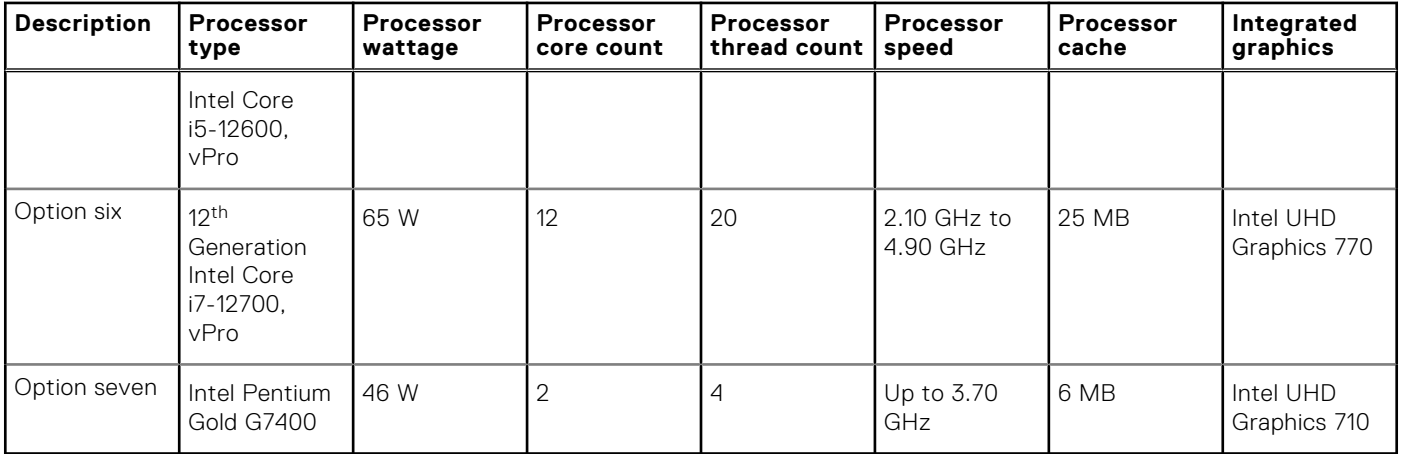

# **Chipset**

The following table lists the details of the chipset supported by your OptiPlex 5000 Small Form Factor.

#### **Table 4. Chipset**

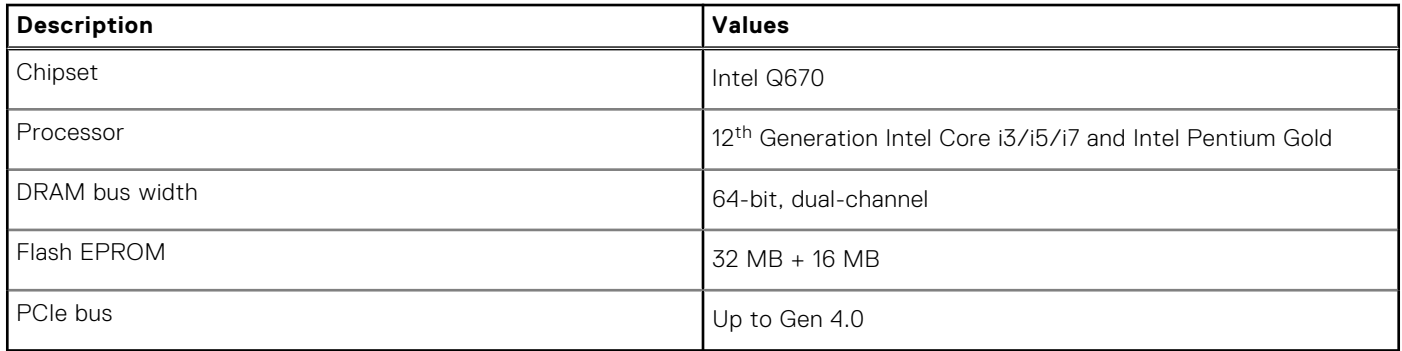

# **Operating system**

Your OptiPlex 5000 Small Form Factor supports the following operating systems:

- Windows 11 Home, 64-bit
- Windows 11 Pro, 64-bit
- Windows 11 Downgrade (Windows 10 image)
- Windows 11 Pro National Education, 64-bit
- Windows 11 CMIT Government Edition, 64-bit (China only)
- Kylin Linux Desktop version 10.1 (China only)
- Ubuntu Linux 20.04 LTS, 64-bit

# <span id="page-12-0"></span>**Memory**

The following table lists the memory specifications of your OptiPlex 5000 Small Form Factor.

#### **Table 5. Memory specifications**

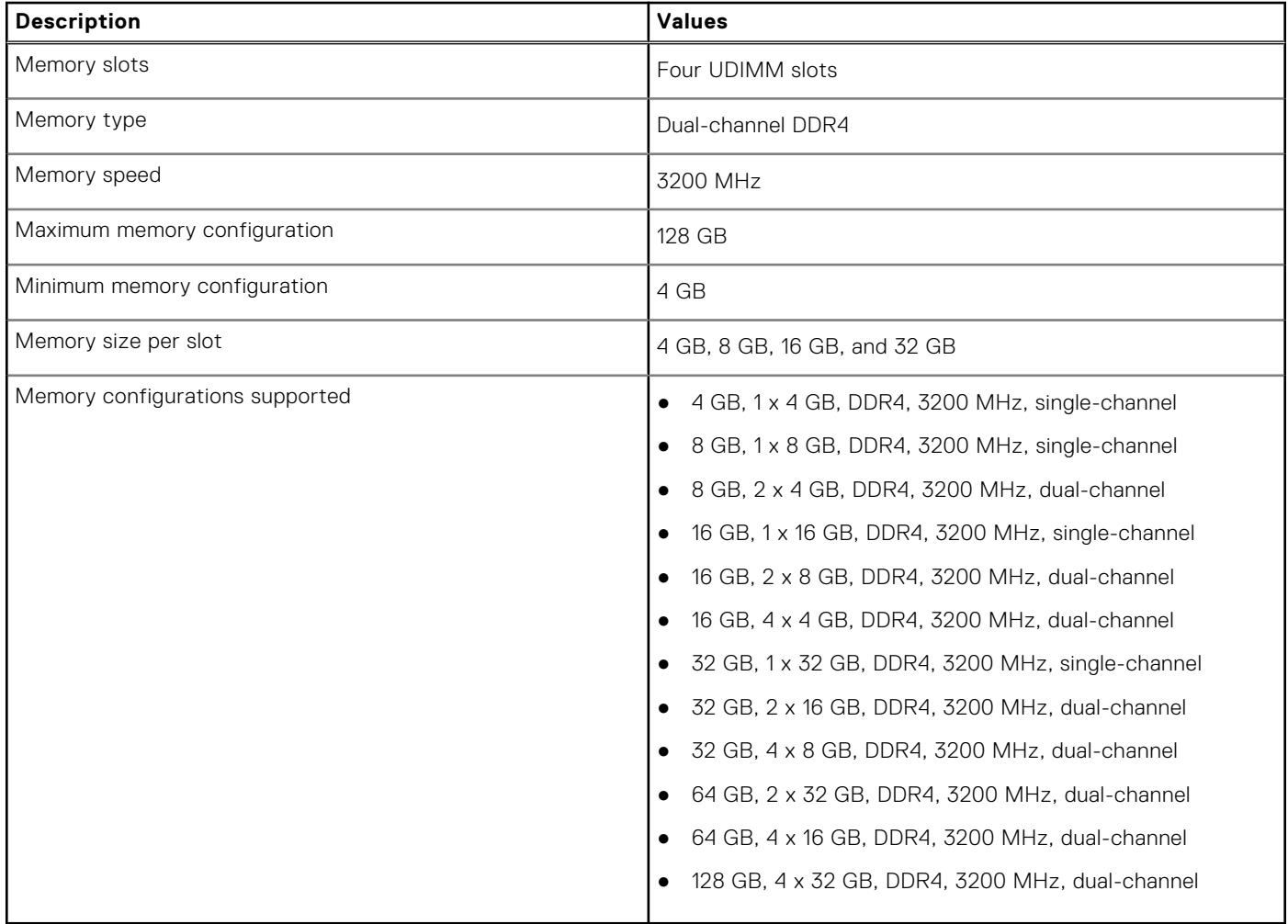

### **Memory matrix**

The following table lists the memory configurations supported on your OptiPlex 5000 Small Form Factor.

#### **Table 6. Memory matrix**

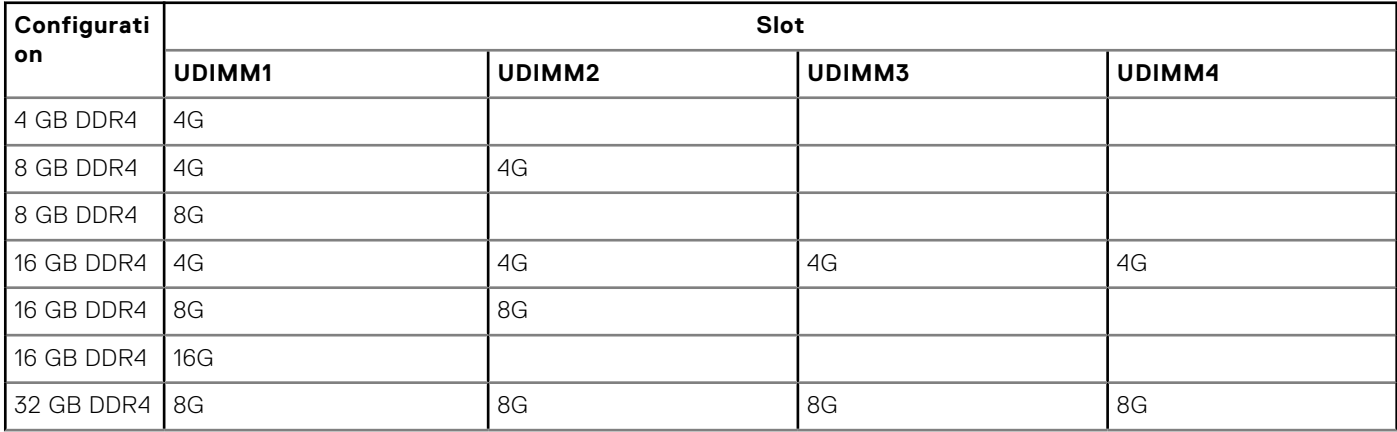

#### <span id="page-13-0"></span>**Table 6. Memory matrix (continued)**

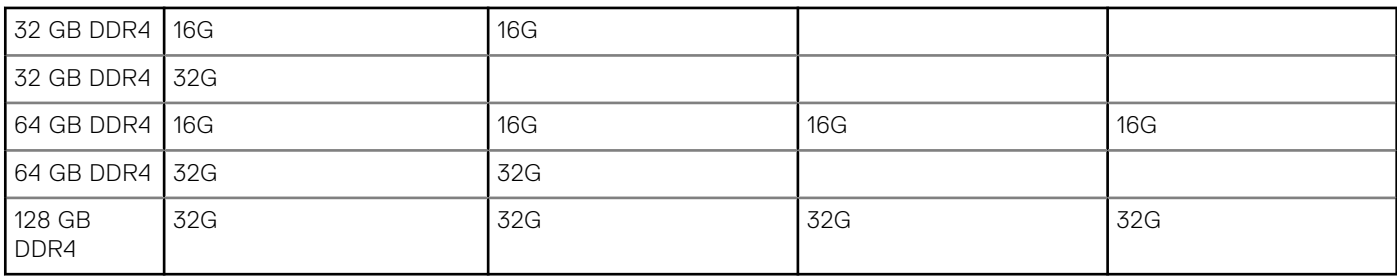

### **External ports**

The following table lists the external ports of your OptiPlex 5000 Small Form Factor.

#### **Table 7. External ports**

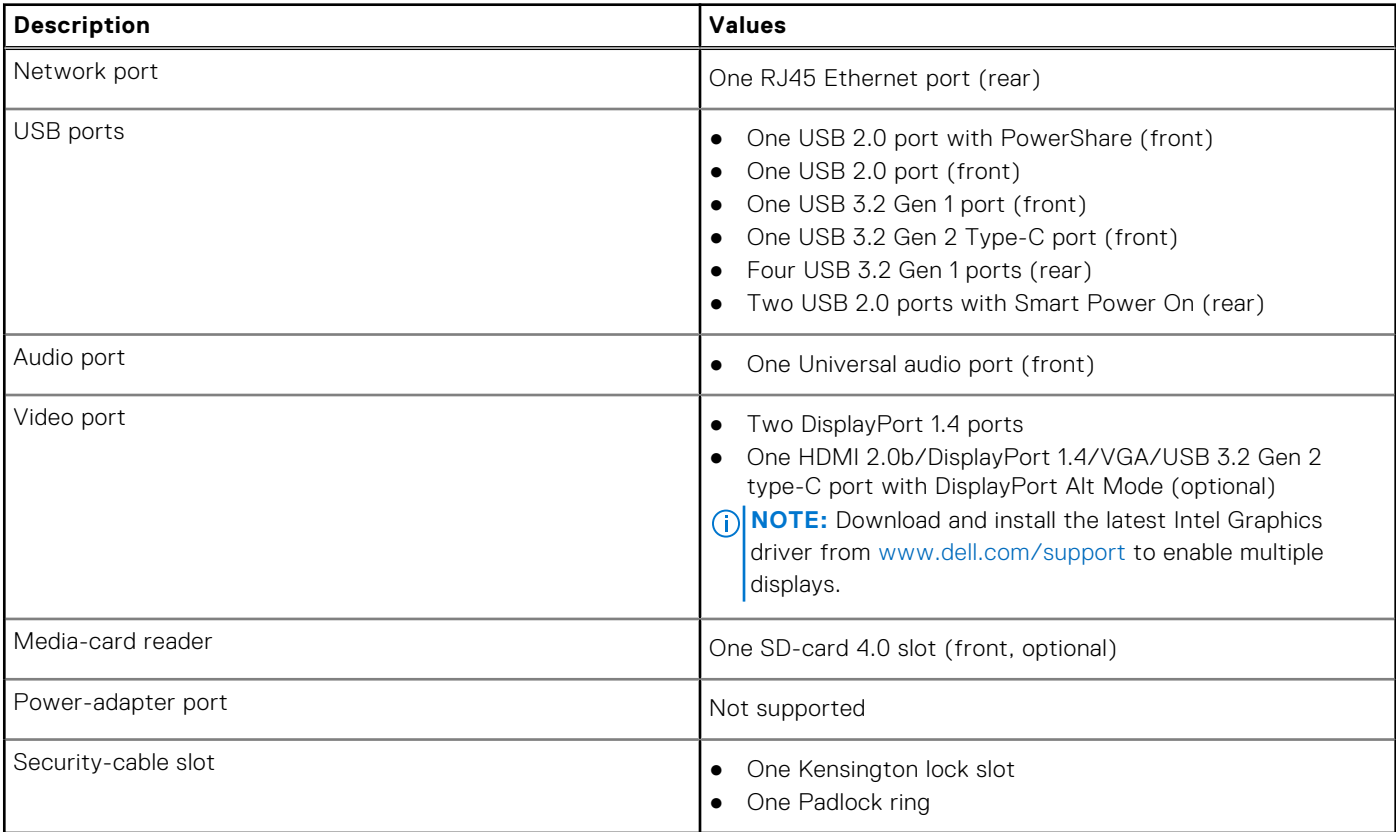

### **Internal slots**

The following table lists the internal slots of your OptiPlex 5000 Small Form Factor.

#### **Table 8. Internal slots**

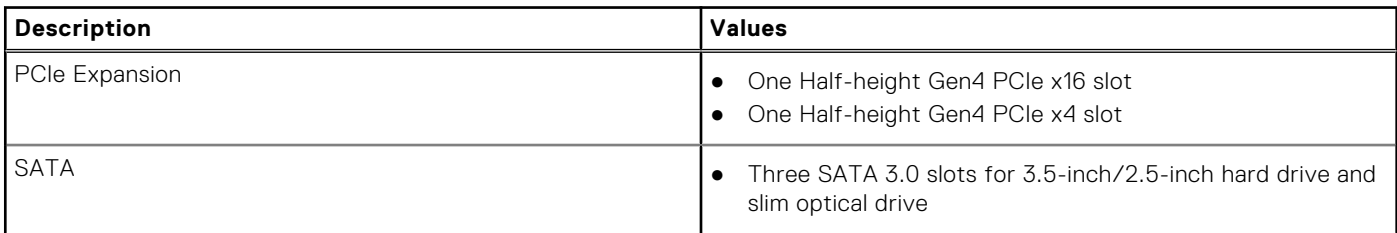

#### <span id="page-14-0"></span>**Table 8. Internal slots (continued)**

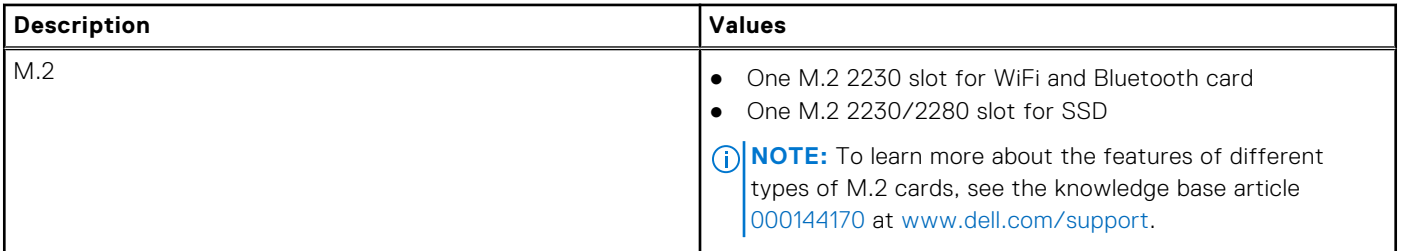

## **Ethernet**

The following table lists the wired Ethernet Local Area Network (LAN) specifications of your OptiPlex 5000 Small Form Factor.

#### **Table 9. Ethernet specifications**

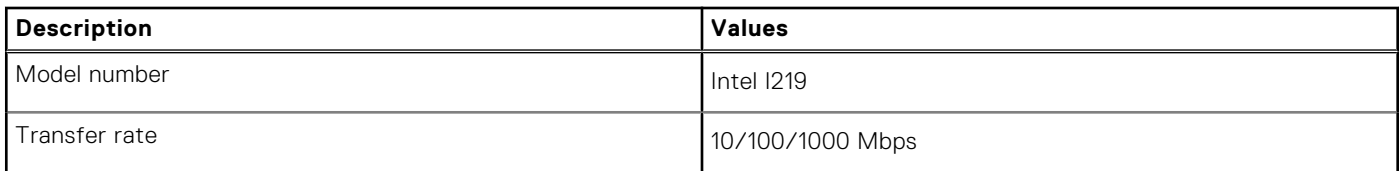

# **Wireless module**

The following table lists the Wireless Local Area Network (WLAN) module specifications of your OptiPlex 5000 Small Form Factor.

#### **Table 10. Wireless module specifications**

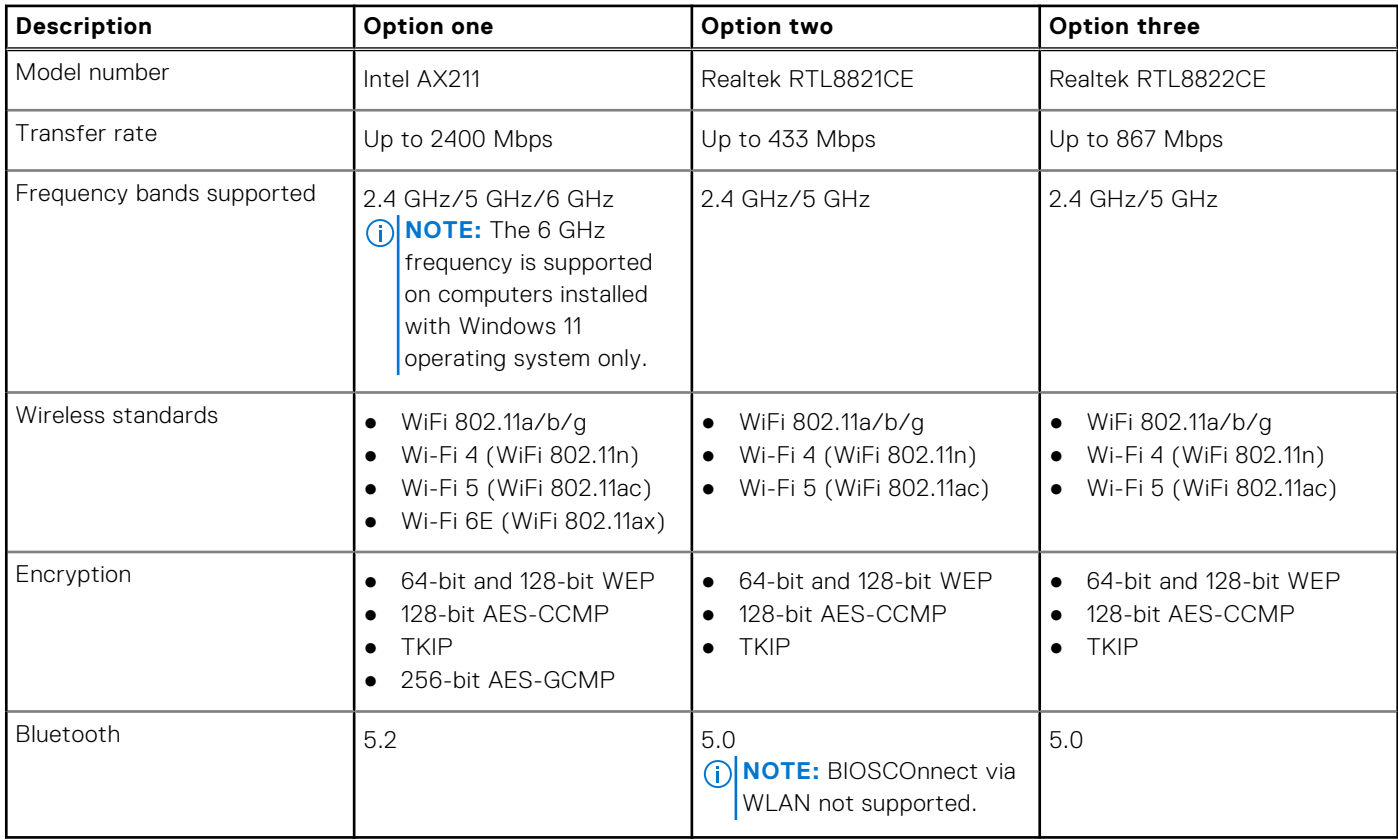

# <span id="page-15-0"></span>**Audio**

The following table lists the audio specifications of your OptiPlex 5000 Small Form Factor.

#### **Table 11. Audio specifications**

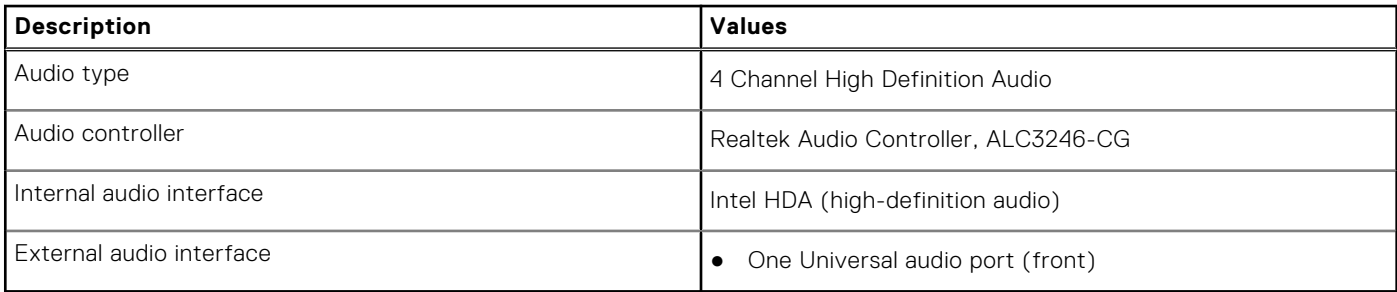

### **Storage**

This section lists the storage options on your OptiPlex 5000 Small Form Factor.

#### **Table 12. Storage matrix**

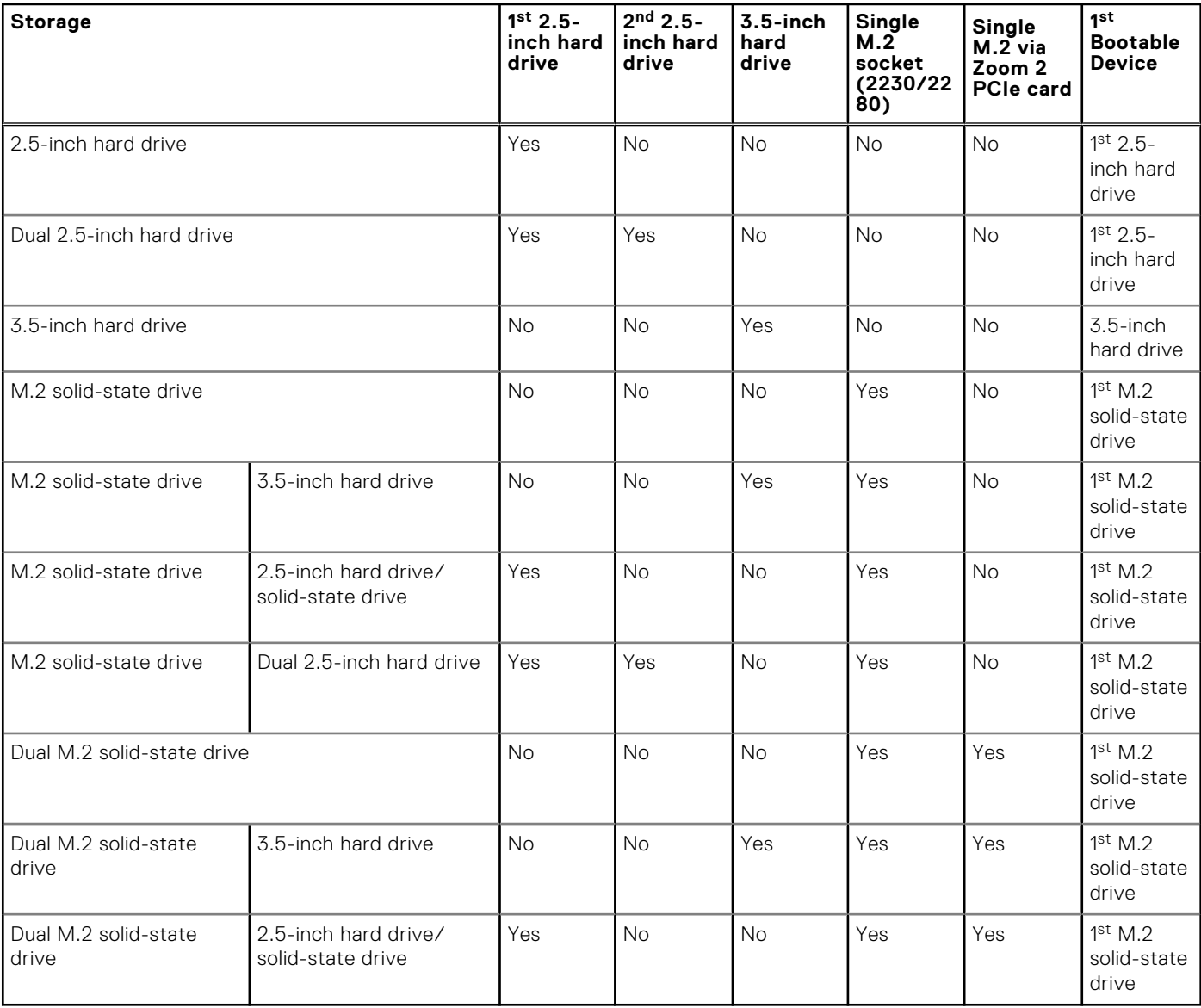

#### <span id="page-16-0"></span>**Table 13. Storage specifications**

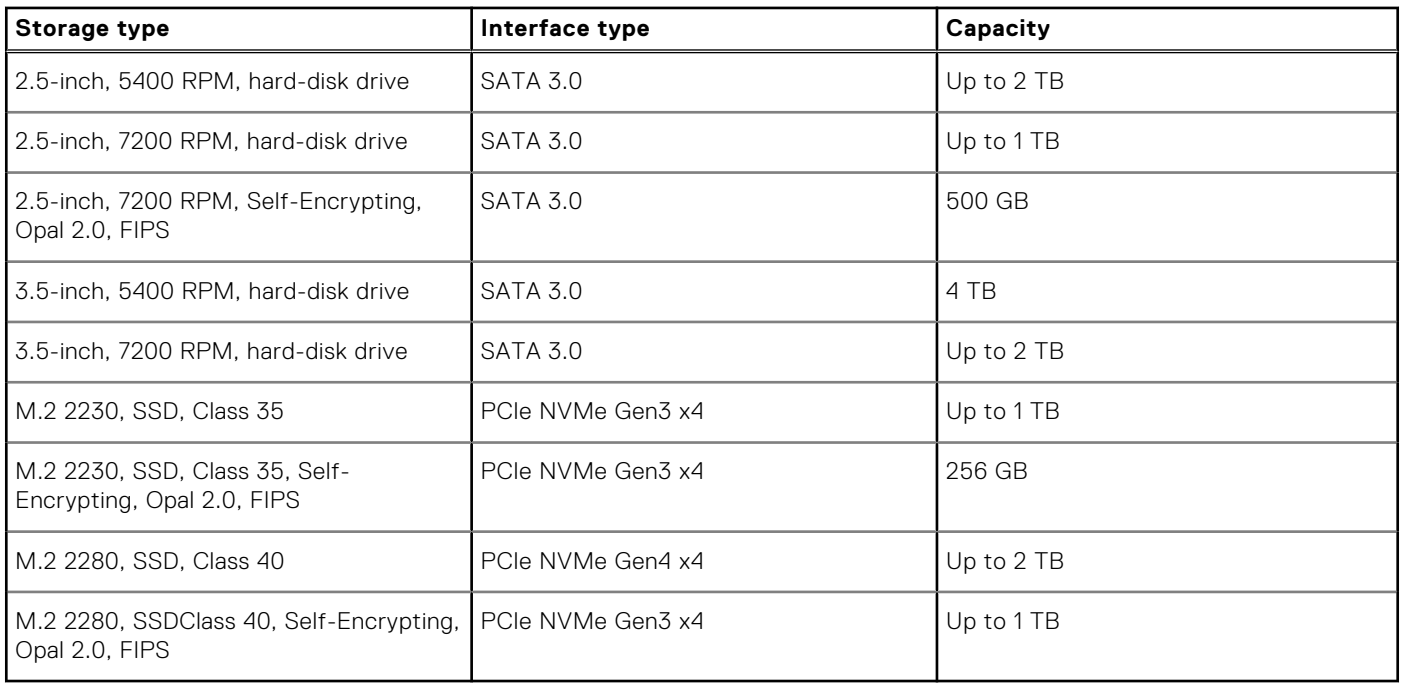

### **Media-card reader**

The following table lists the media cards supported by your OptiPlex 5000 Small Form Factor.

#### **Table 14. Media-card reader specifications**

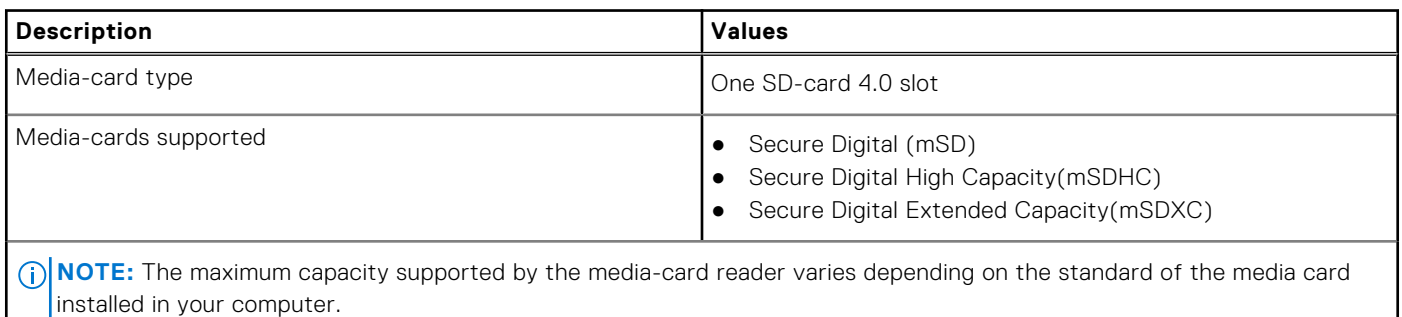

### **Power ratings**

The following table lists the power rating specifications of OptiPlex 5000 Small Form Factor.

#### **Table 15. Power ratings**

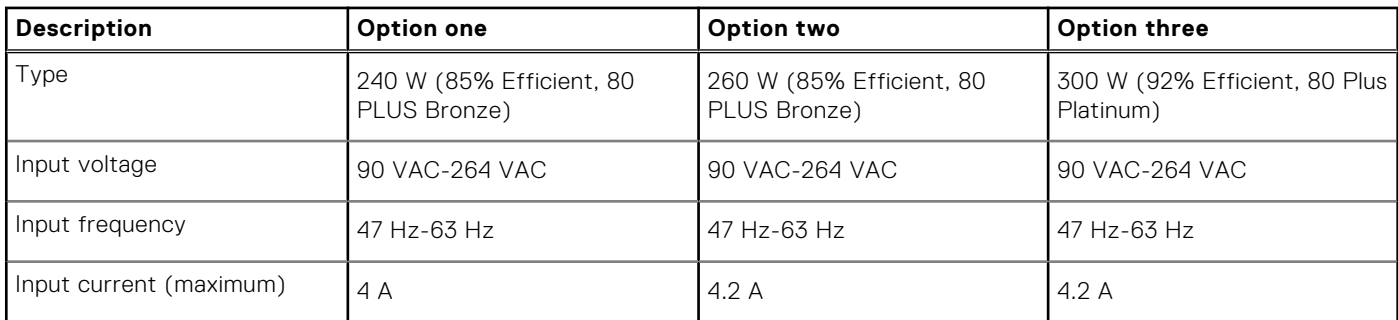

#### <span id="page-17-0"></span>**Table 15. Power ratings (continued)**

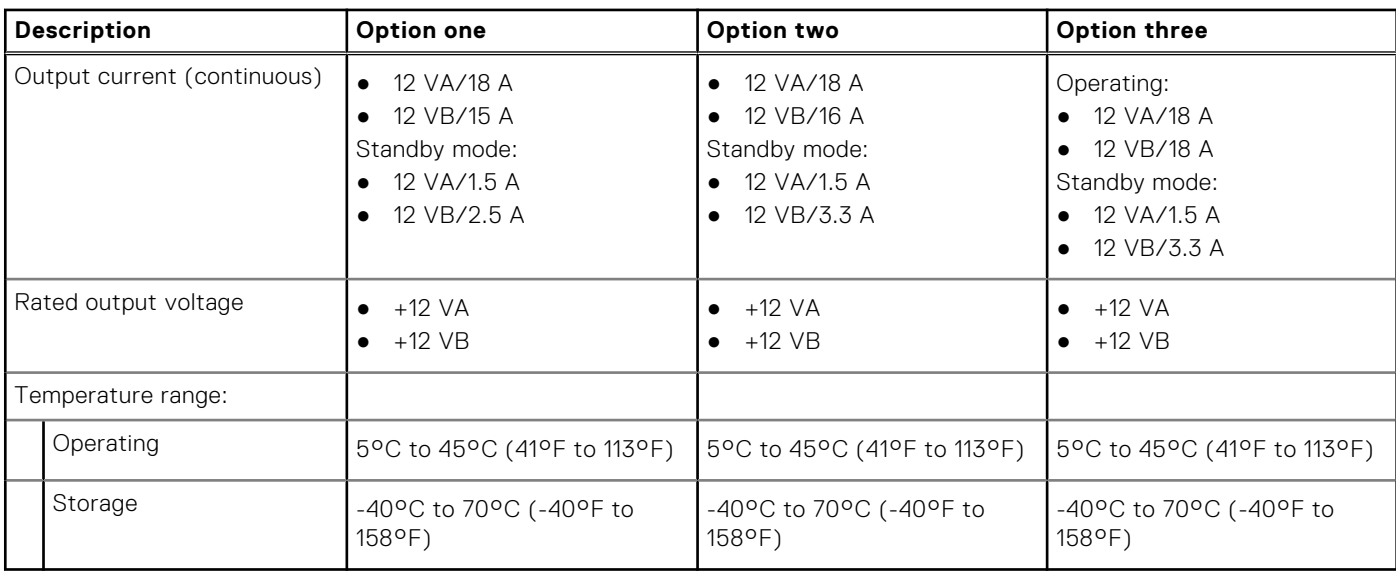

### **Power supply connector**

The following table lists the Power supply connector specifications of your OptiPlex 5000 Small Form Factor.

#### **Table 16. Power supply connector**

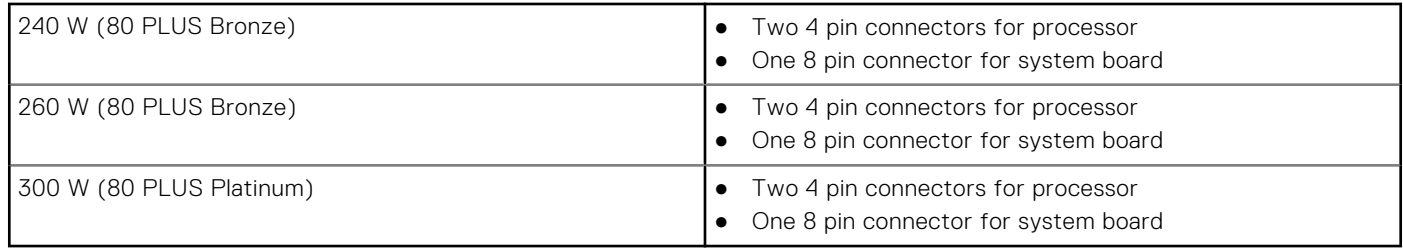

## **GPU—Integrated**

The following table lists the specifications of the integrated Graphics Processing Unit (GPU) supported by your OptiPlex 5000 Small Form Factor.

#### **Table 17. GPU—Integrated**

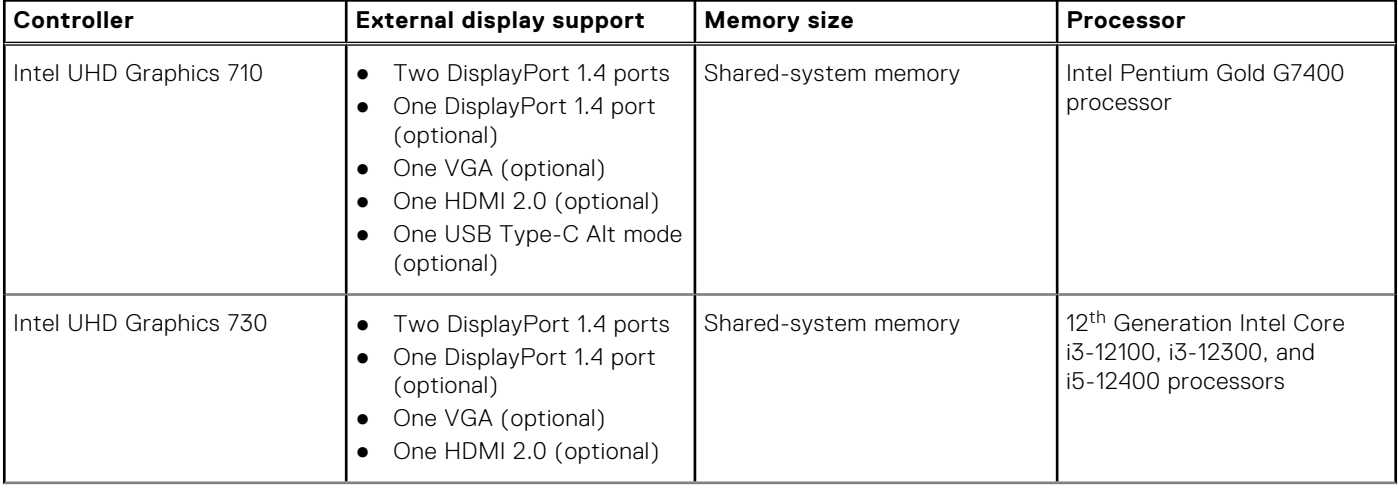

#### <span id="page-18-0"></span>**Table 17. GPU—Integrated (continued)**

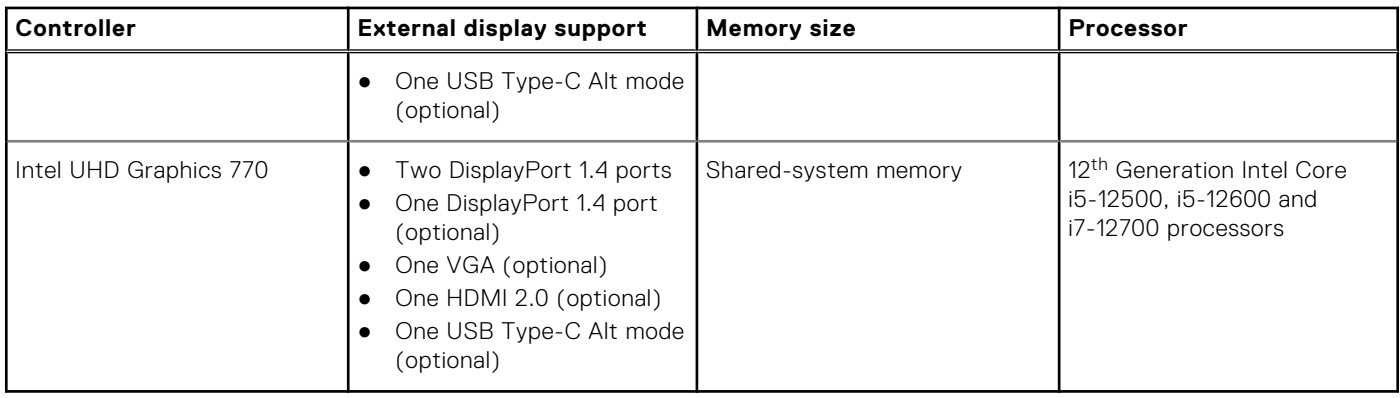

### **Multiple display support matrix**

The following table lists the multiple display support matrix for integrated graphics options on your OptiPlex 5000 Small Form Factor.

#### **Table 18. Multiple display support matrix**

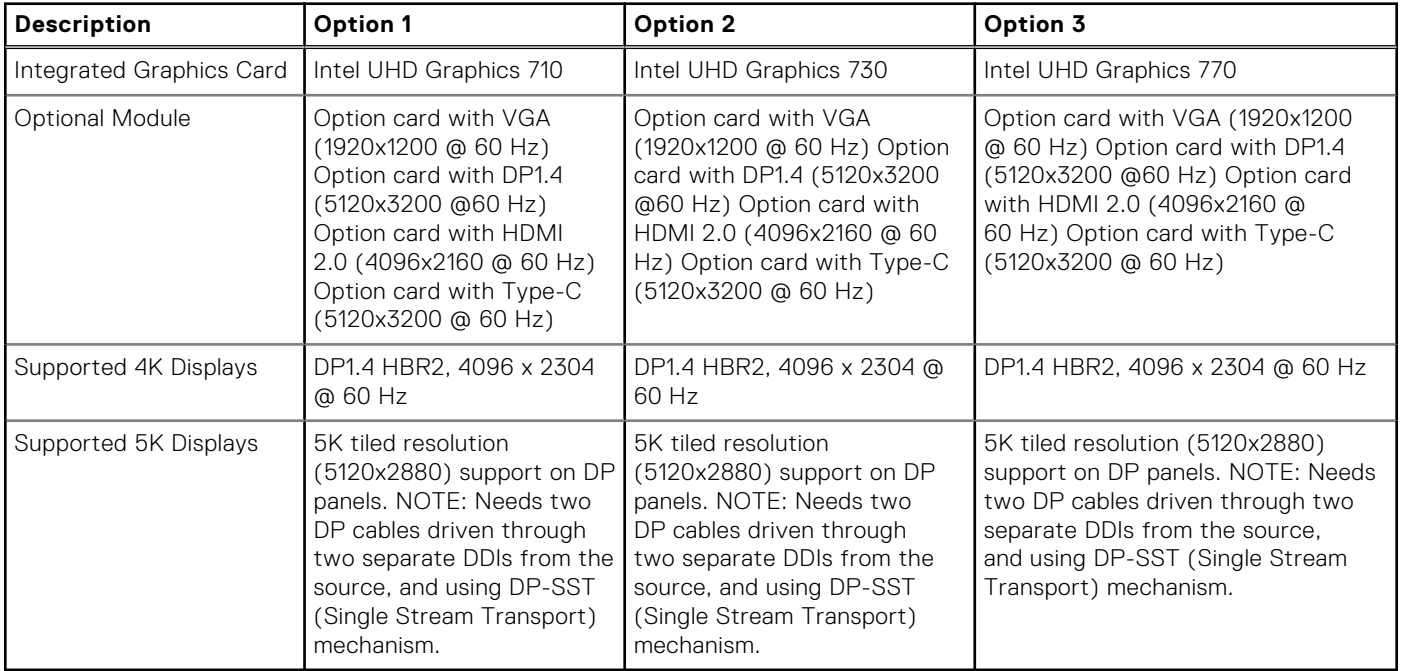

# **GPU—Discrete**

The following table lists the specifications of the discrete Graphics Processing Unit (GPU) supported by your OptiPlex 5000 Small Form Factor.

#### **Table 19. GPU—Discrete**

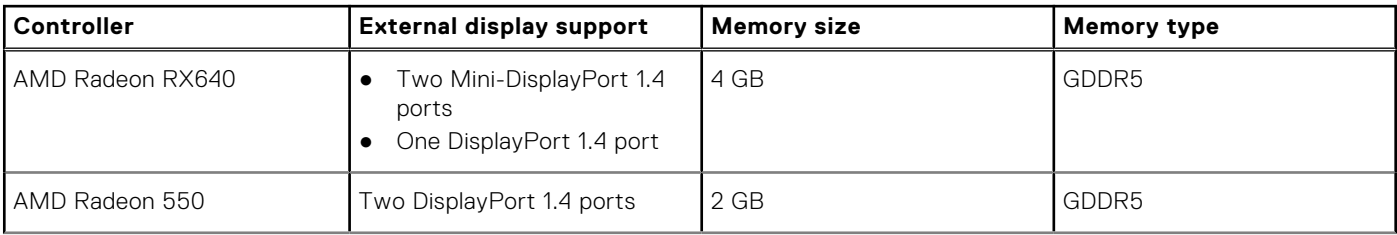

#### <span id="page-19-0"></span>**Table 19. GPU—Discrete (continued)**

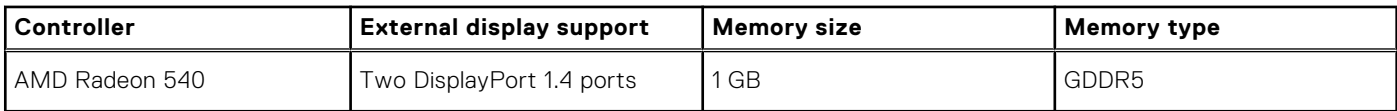

## **Multiple display support matrix**

The following table provides the multiple display support matrix for discrete graphics options on your OptiPlex 5000 Small Form Factor.

#### **Table 20. Multiple display support matrix**

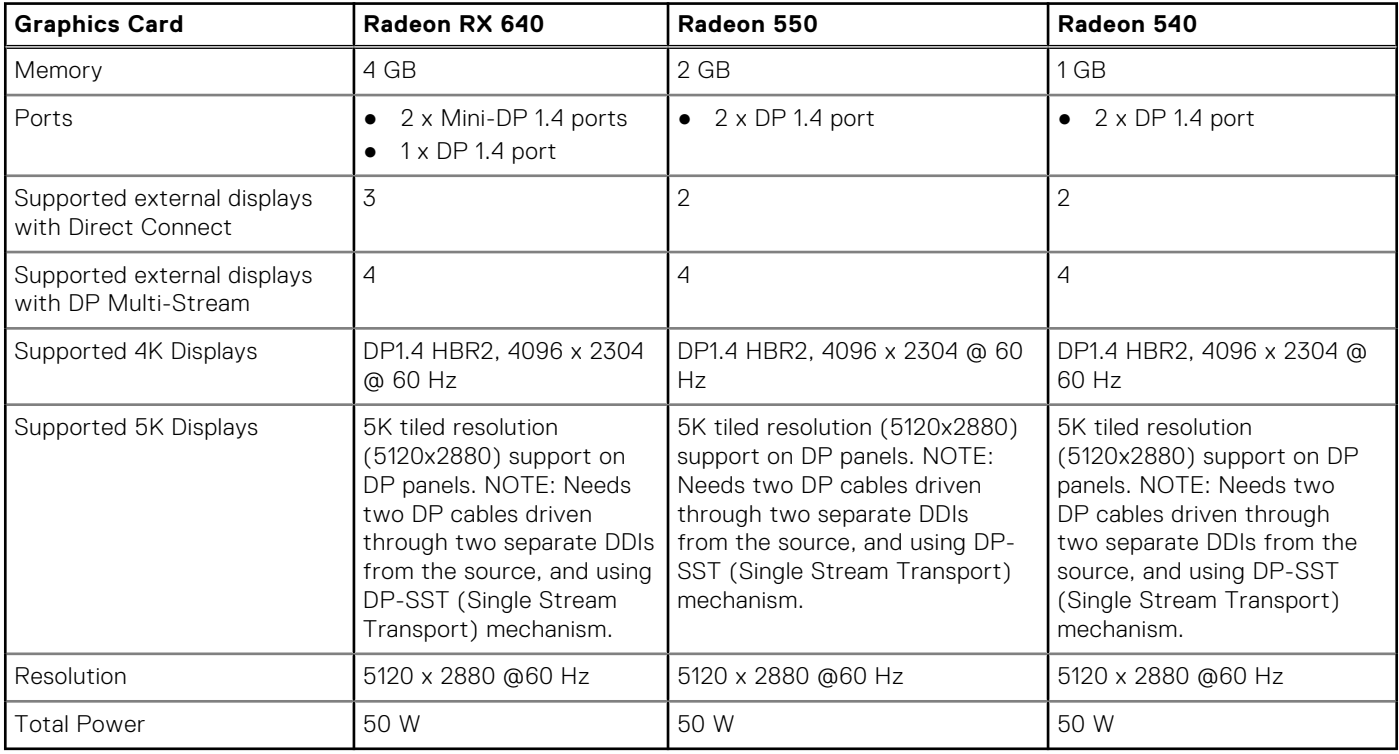

### **Hardware security**

The following table lists the hardware security of your OptiPlex 5000 Small Form Factor.

#### **Table 21. Hardware security**

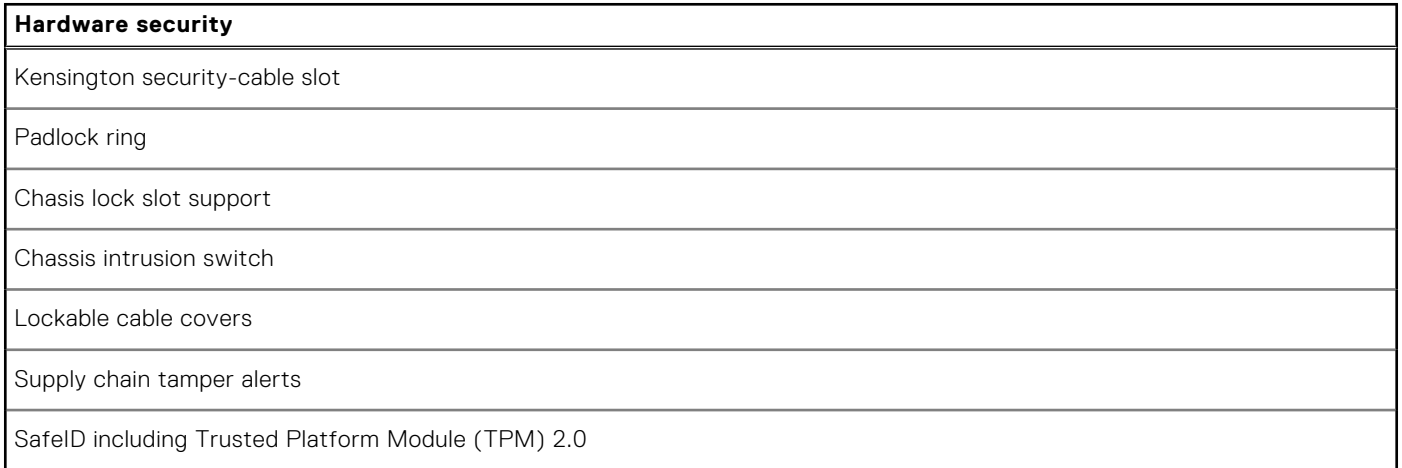

#### <span id="page-20-0"></span>**Table 21. Hardware security (continued)**

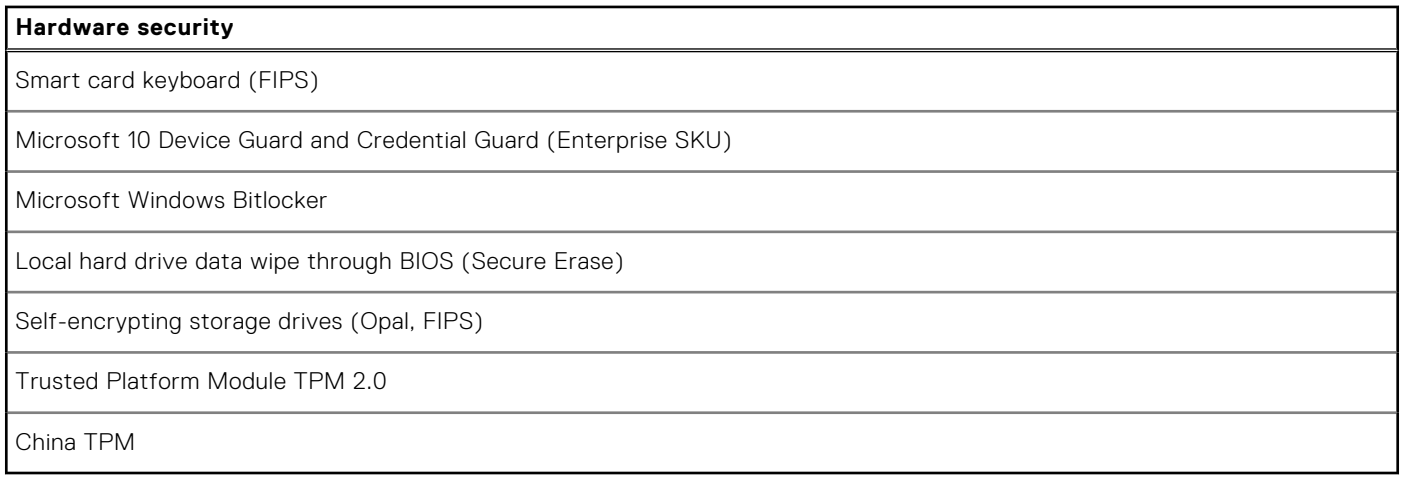

# **Environmental**

The following table lists the environmental specifications of your OptiPlex 5000 Small Form Factor.

#### **Table 22. Environmental**

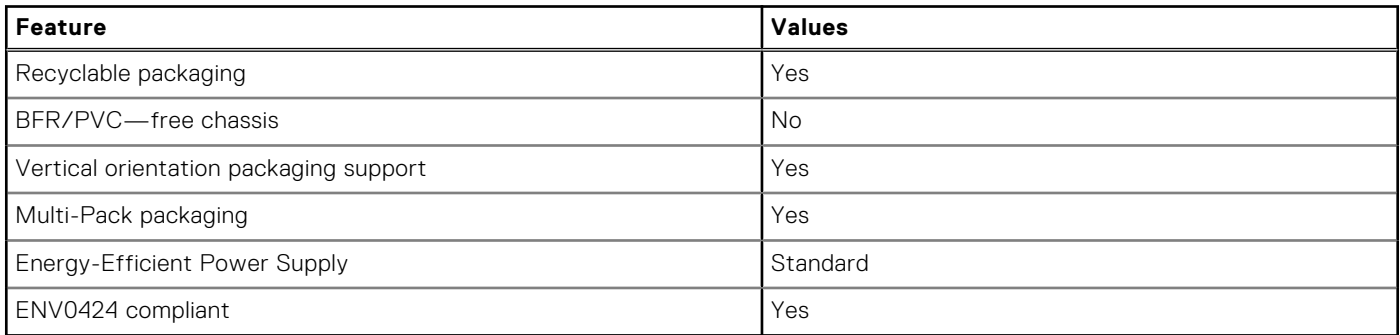

**NOTE:** Wood‐based fiber packaging contains a minimum of 35% recycled content by total weight of wood‐based fiber. Packaging that contains without wood-based fiber can be claimed as Not Applicable. The anticipated required criteria for EPEAT 2018.

## **Regulatory compliance**

The following table lists the regulatory compliance of your OptiPlex 5000 Small Form Factor.

#### **Table 23. Regulatory compliance**

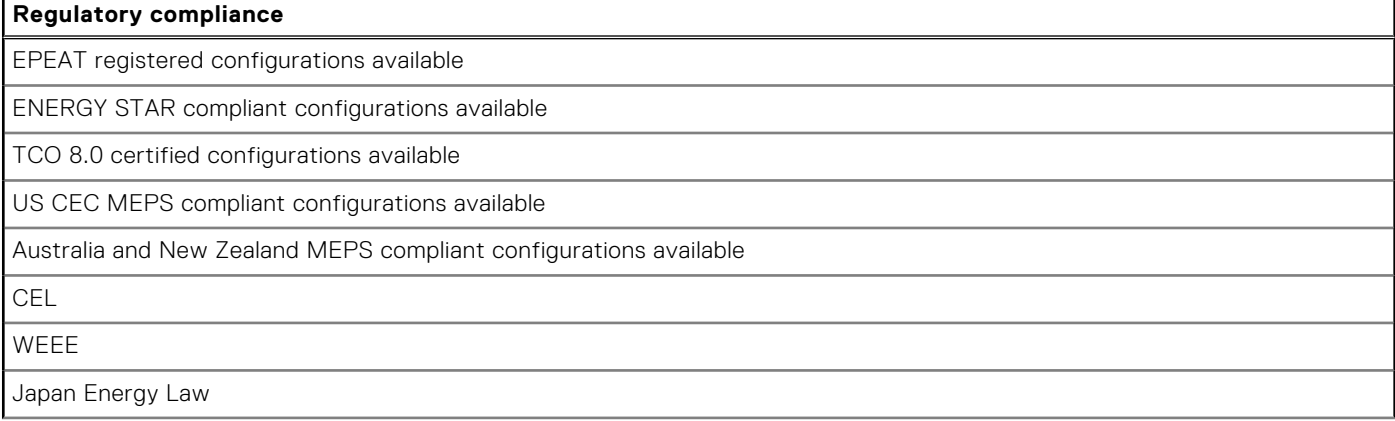

#### <span id="page-21-0"></span>**Table 23. Regulatory compliance (continued)**

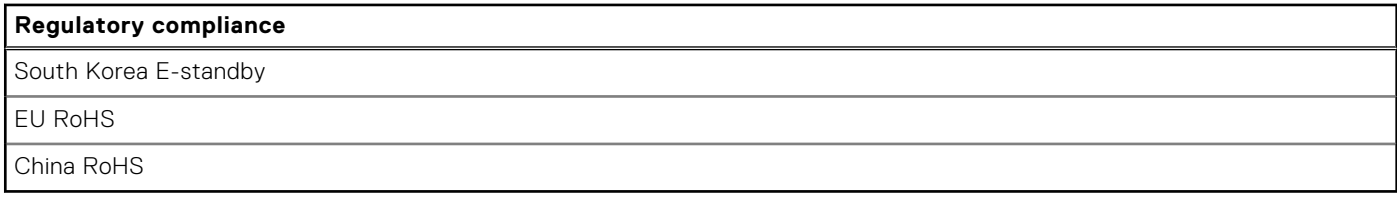

### **Operating and storage environment**

This table lists the operating and storage specifications of your OptiPlex 5000 Small Form Factor.

**Airborne contaminant level:** G1 as defined by ISA-S71.04-1985

#### **Table 24. Computer environment**

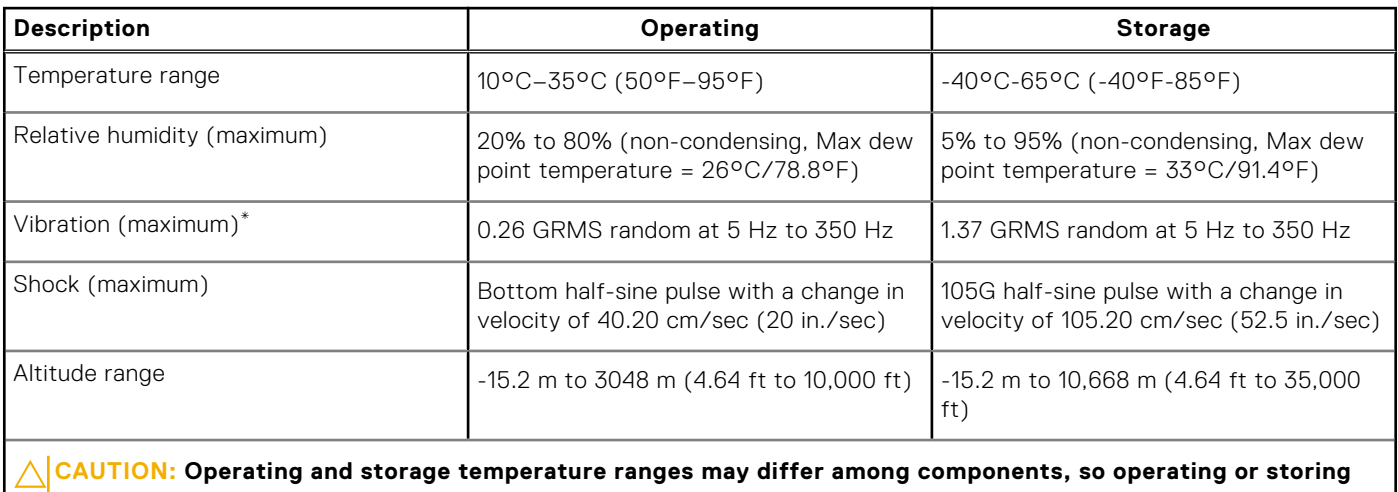

**the device outside these ranges may impact the performance of specific components.**

\* Measured using a random vibration spectrum that simulates user environment.

† Measured using a 2 ms half-sine pulse.

## **Dell Support policy**

For information on Dell support policy, search in the Knowledge Base Resource at [www.dell.com/support.](https://www.dell.com/support/)

**4**

# **Getting help and contacting Dell**

## <span id="page-22-0"></span>Self-help resources

You can get information and help on Dell products and services using these self-help resources:

#### **Table 25. Self-help resources**

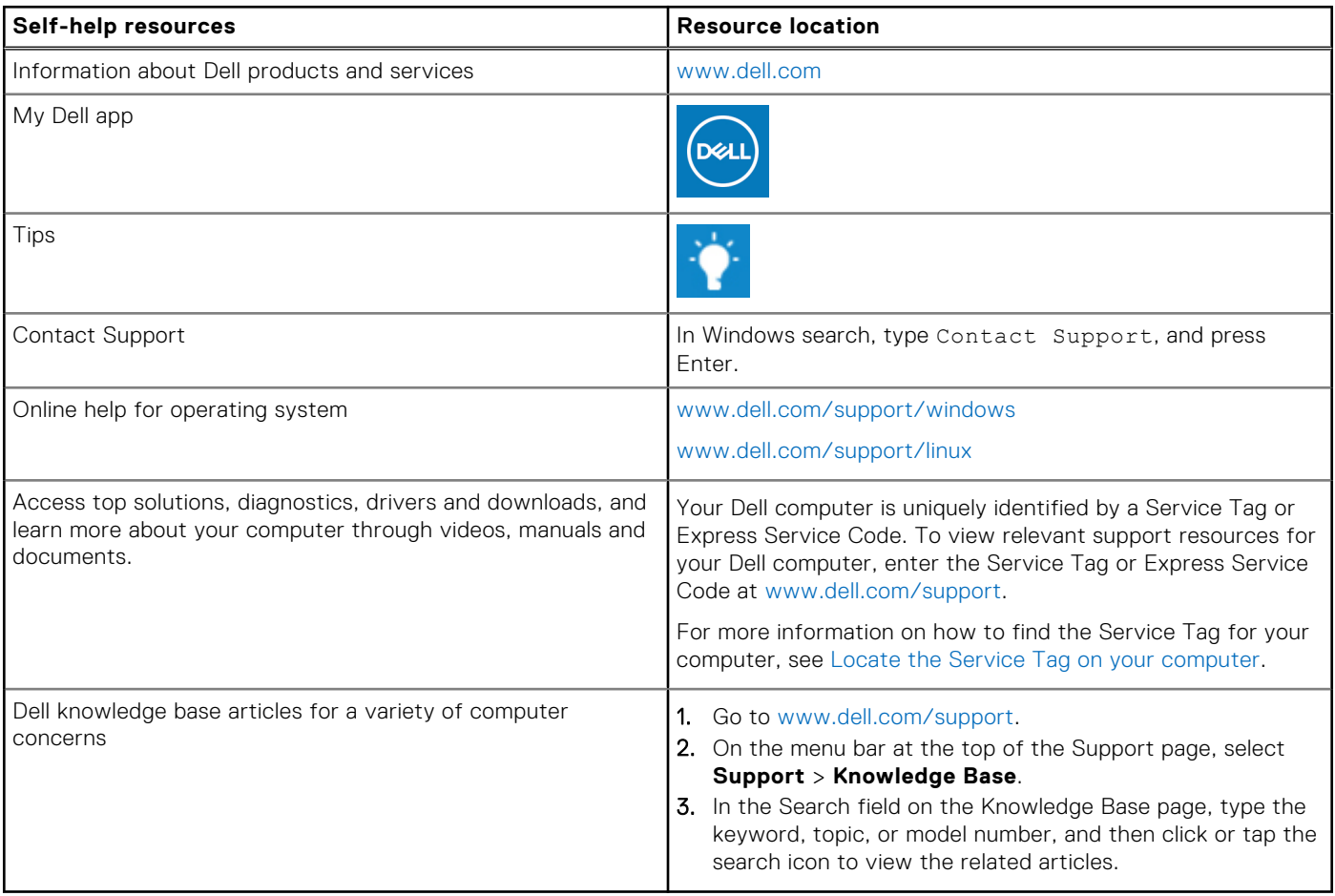

### Contacting Dell

To contact Dell for sales, technical support, or customer service issues, see [www.dell.com/contactdell](https://www.dell.com/contactdell).

**NOTE:** Availability varies by country/region and product, and some services may not be available in your country/region.

**(i)** NOTE: If you do not have an active Internet connection, you can find contact information about your purchase invoice, packing slip, bill, or Dell product catalog.